## **Aby uczeń mógł zalogować się na e-dziennik,**

po wprowadzeniu przez wychowawcę adresu e-mail ucznia, należy:

- wejśd na stronę: **<https://uonetplus.vulcan.net.pl/powiatlaski/>**

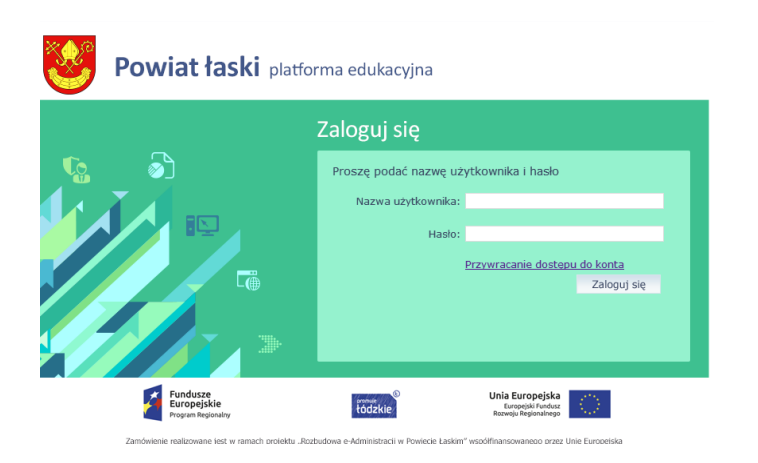

*(na telefonie wybrad opcję na przeglądarkę)*

Kliknąd – **przywracanie dostępu do konta**

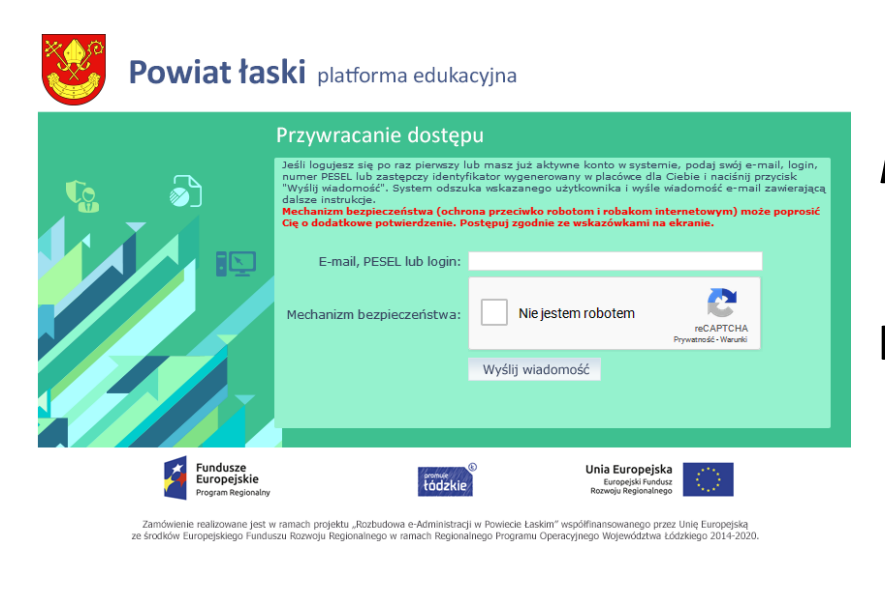

## Wpisać e-mail, zaznaczyć, **nie jestem robotem**, kliknąć **wyślij**.

I po wyświetleniu informacji o wysłaniu maila – odebrać maila z loginem i linkiem do logowania.

Kliknąć na link, wprowadzić dwukrotnie to samo hasło /wymyślone przez siebie/ i kliknąć zaloguj.